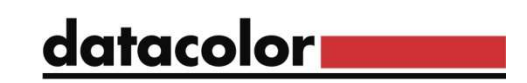

## Finding the Software License Number in current Match Pigment versions

At the Match Pigment login screen, select "About" icon

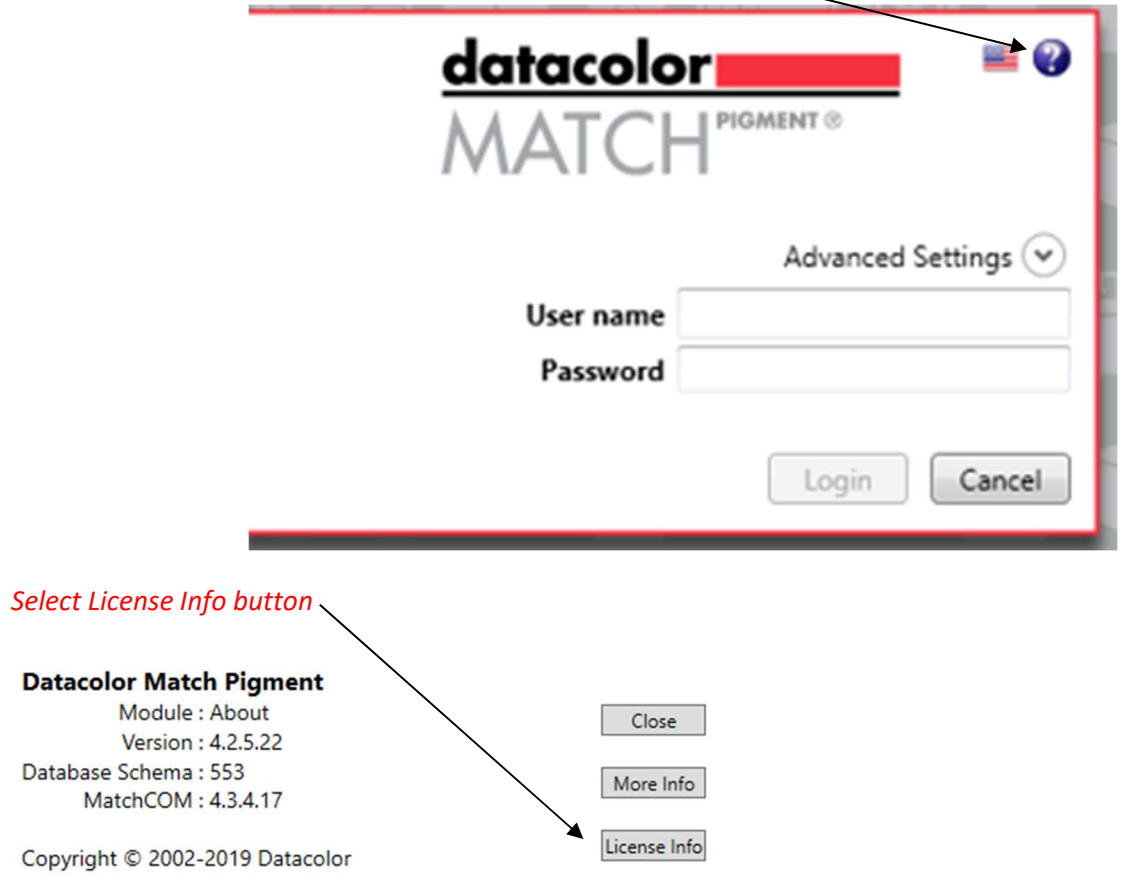

You will be asked to select a Product name/level. Select the ones showing a validation.

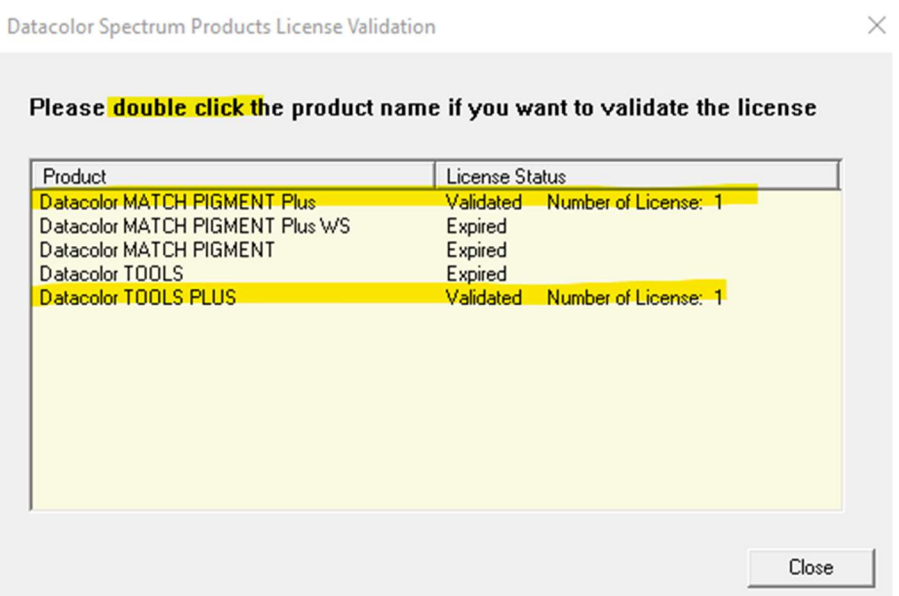

Then, the license screen will display:

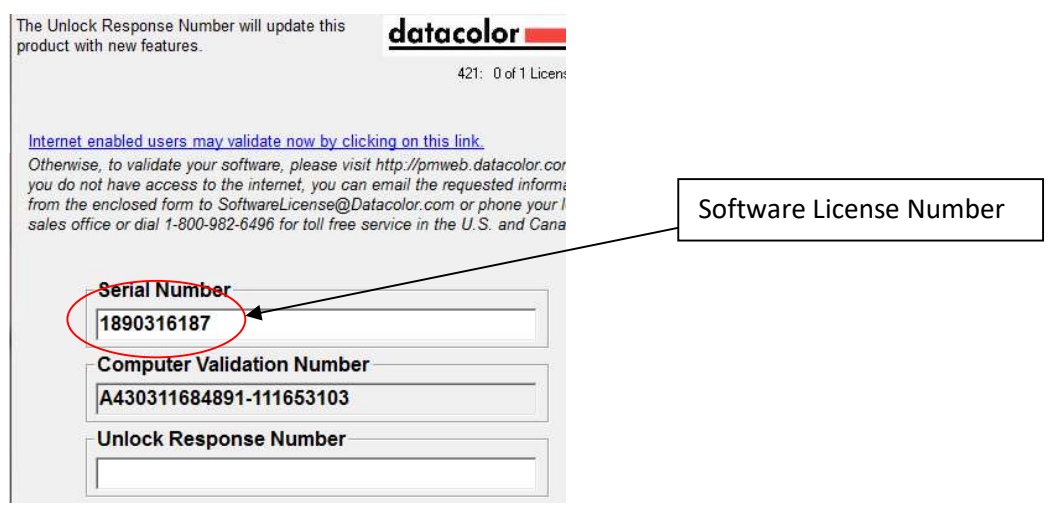

\*The associated Datacolor Tools license may also be found using this method.